## **Oracle® Virtual Networking Host Drivers for Oracle Solaris 11.1**

Release Notes

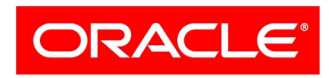

**VIRTUAL NETWORKING** 

Part No.: E51972-02 March 2014

Copyright © 2014, Oracle and/or its affiliates. All rights reserved.

This software and related documentation are provided under a license agreement containing restrictions on use and disclosure and are protected by intellectual property laws. Except as expressly permitted in your license agreement or allowed by law, you may not use, copy, reproduce, translate,<br>broadcast, modify, license, transmit, distribute, exhibit, perform, publis

The information contained herein is subject to change without notice and is not warranted to be error-free. If you find any errors, please report them to us in writing.

If this is software or related software documentation that is delivered to the U.S. Government or anyone licensing it on behalf of the U.S. Government, the following notice is applicable:

U.S. GOVERNMENT END USERS. Oracle programs, including any operating system, integrated software, any programs installed on the hardware, and/or documentation, delivered to U.S. Government end users are "commercial computer software" pursuant to the applicable Federal Acquisition<br>Regulation and agency-specific supplemental regulations. As such, use, duplicat restrictions applicable to the programs. No other rights are granted to the U.S. Government.

This software or hardware is developed for general use in a variety of information management applications. It is not developed or intended for use in any<br>inherently dangerous applications, including applications that may applications, then you shall be responsible to take all appropriate fail-safe, backup, redundancy, and other measures to ensure its safe use. Oracle Corporation and its affiliates disclaim any liability for any damages caused by use of this software or hardware in dangerous applications.

Oracle and Java are registered trademarks of Oracle and/or its affiliates. Other names may be trademarks of their respective owners.

Intel and Intel Xeon are trademarks or registered trademarks of Intel Corporation. All SPARC trademarks are used under license and are trademarks or<br>registered trademarks of SPARC International, Inc. AMD, Opteron, the AMD Advanced Micro Devices. UNIX is a registered trademark of The Open Group.

This software or hardware and documentation may provide access to or information on content, products, and services from third parties. Oracle Corporation and its affiliates are not responsible for and expressly disclaim all warranties of any kind with respect to third-party content, products, and services. Oracle Corporation and its affiliates will not be responsible for any loss, costs, or damages incurred due to your access to or use of third-party content, products, or services.

#### Copyright © 2014, Oracle et/ou ses affiliés. Tous droits réservés.

Ce logiciel et la documentation qui l'accompagne sont protégés par les lois sur la propriété intellectuelle. Ils sont concédés sous licence et soumis à des<br>restrictions d'utilisation et de divulgation. Sauf disposition de diffuser, modifier, breveter, transmettre, distribuer, exposer, exécuter, publier ou afficher le logiciel, même partiellement, sous quelque forme et par<br>quelque procédé que ce soit. Par ailleurs, il est interdit de procéde

Les informations fournies dans ce document sont susceptibles de modification sans préavis. Par ailleurs, Oracle Corporation ne garantit pas qu'elles soient exemptes d'erreurs et vous invite, le cas échéant, à lui en faire part par écrit.

Si ce logiciel, ou la documentation qui l'accompagne, est concédé sous licence au Gouvernement des Etats-Unis, ou à toute entité qui délivre la licence de ce logiciel ou l'utilise pour le compte du Gouvernement des Etats-Unis, la notice suivante s'applique :

U.S. GOVERNMENT END USERS. Oracle programs, including any operating system, integrated software, any programs installed on the hardware, and/or documentation, delivered to U.S. Government end users are "commercial computer software" pursuant to the applicable Federal Acquisition<br>Regulation and agency-specific supplemental regulations. As such, use, duplicat response that we see the programs installed on the hardware, and/or documentation, shall be subject to license terms and license<br>restrictions applicable to the programs. No other rights are granted to the U.S. Government.

Ce logiciel ou matériel a été développé pour un usage général dans le cadre d'applications de gestion des informations. Ce logiciel ou matériel n'est pas<br>conçu ni n'est destiné à être utilisé dans des applications à risque utilisez ce logiciel ou matériel dans le cadre d'applications dangereuses, il est de votre responsabilité de prendre toutes les mesures de secours, de<br>sauvegarde, de redondance et autres mesures nécessaires à son utilisati déclinent toute responsabilité quant aux dommages causés par l'utilisation de ce logiciel ou matériel pour ce type d'applications.

Oracle et Java sont des marques déposées d'Oracle Corporation et/ou de ses affiliés.Tout autre nom mentionné peut correspondre à des marques appartenant à d'autres propriétaires qu'Oracle.

Intel et Intel Xeon sont des marques ou des marques déposées d'Intel Corporation. Toutes les marques SPARC sont utilisées sous licence et sont des<br>marques ou des marques déposées de SPARC International, Inc. AMD, Opteron,

Ce logiciel ou matériel et la documentation qui l'accompagne peuvent fournir des informations ou des liens donnant accès à des contenus, des produits et<br>des services émanant de tiers. Oracle Corporation et ses affiliés déc occasionnés ou des dommages causés par l'accès à des contenus, produits ou services tier

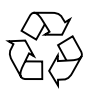

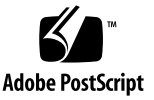

# **Contents**

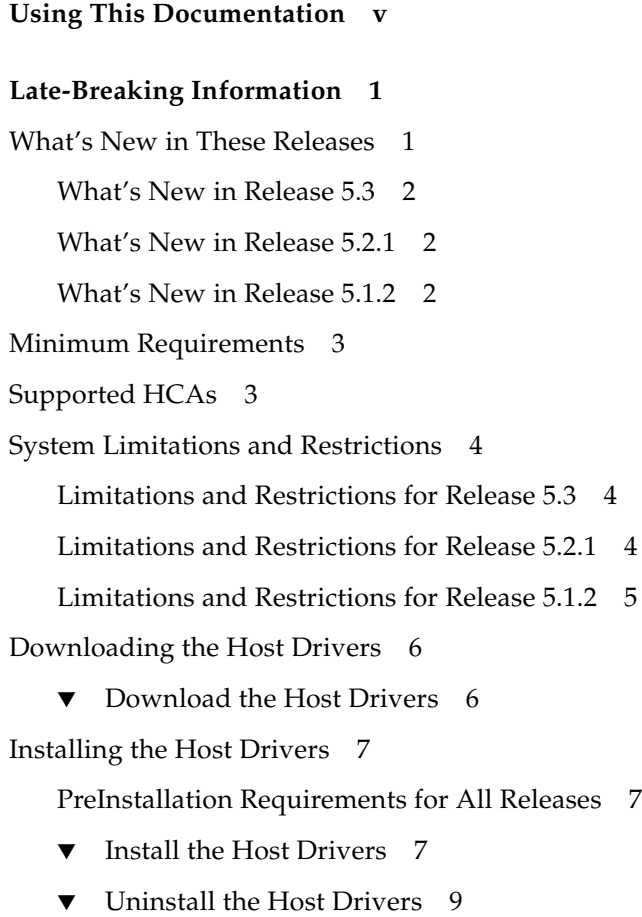

```
Known Issues 10
```
[Known Issues in Release 5.3 1](#page-15-1)0 [Known Issues in Release 5.2.1 1](#page-17-0)2 [Known Issues in Release 5.1.2 1](#page-19-0)4 [Fixed Issues](#page-20-0) 15 [Fixed Issues in Release 5.3 1](#page-21-0)6 [Fixed Issues in Release 5.2.1 1](#page-21-1)6 [Fixed Issues in Release 5.1.2](#page-22-0) 17 [Documentation Issues](#page-23-0) 18 [Additional Step Required to Install Drivers 1](#page-23-1)8 [Using Non-MPxIO Multipathing, MPxIO Must Be Disabled 1](#page-23-2)8 ▼ [Disable MPxIO on an Oracle Solaris 11.1 Host](#page-24-0) 19

[Red Hat Linux-to-Oracle Solaris Command Comparison 1](#page-24-1)9

# <span id="page-4-0"></span>Using This Documentation

This document provides information about Oracle Virtual Networking host drivers releases 5.3, 5.2.1, and 5.1.2 for the Oracle Solaris 11.1 operating system (OS).

- ["Related Documentation" on page v](#page-4-2)
- ["Feedback" on page v](#page-4-1)
- ["Support and Accessibility" on page vi](#page-5-0)

## Related Documentation

<span id="page-4-2"></span>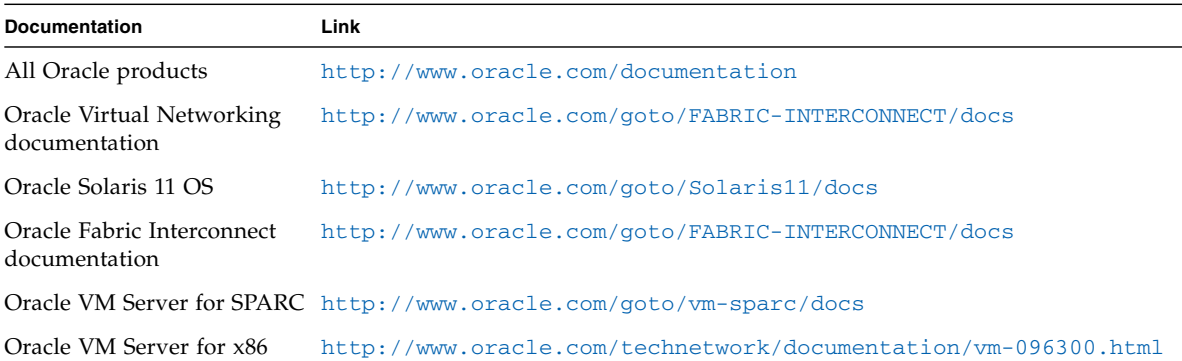

# <span id="page-4-1"></span>Feedback

Provide feedback about this documentation at:

# <span id="page-5-0"></span>Support and Accessibility

Oracle customers have access to electronic support through My Oracle Support. For information visit [http://www.oracle.com/pls/topic/lookup?ctx=acc&id=](http://www.oracle.com/pls/topic/lookup?ctx=acc&id=info) [info](http://www.oracle.com/pls/topic/lookup?ctx=acc&id=info) or visit <http://www.oracle.com/pls/topic/lookup?ctx=acc&id=trs> if you are hearing impaired.

# <span id="page-6-0"></span>Late-Breaking Information

These topics provide important information and late-breaking news about the Oracle Virtual Networking host drivers releases 5.3, 5.2.1, and 5.1.2 for the Oracle Solaris 11.1 OS.

- ["What's New in These Releases" on page 1](#page-6-1)
- ["Minimum Requirements" on page 3](#page-8-0)
- ["Supported HCAs" on page 3](#page-8-1)
- ["System Limitations and Restrictions" on page 4](#page-9-0)
- ["Downloading the Host Drivers" on page 6](#page-11-0)
- ["Installing the Host Drivers" on page 7](#page-12-0)
- ["Known Issues" on page 10](#page-15-0)
- ["Fixed Issues" on page 15](#page-20-0)
- ["Documentation Issues" on page 18](#page-23-0)
- ["Red Hat Linux-to-Oracle Solaris Command Comparison" on page 19](#page-24-1)

## <span id="page-6-1"></span>What's New in These Releases

- *"What's New in Release 5.3"* on page 2
- ["What's New in Release 5.2.1" on page 2](#page-7-1)
- ["What's New in Release 5.1.2" on page 2](#page-7-2)

## <span id="page-7-0"></span>What's New in Release 5.3

- Support for Oracle SDN. In this version of host drivers, Private Virtual Interface (PVI) vNICs are supported to take advantage of high-speed server-to-server connections for "east-west" traffic. The PVI functionality is embedded in the standard host driver package, so no additional software is required. Installation of the host drivers is the same in previous versions of Oracle Virtual Networking Host Drivers for Oracle Solaris 11.1.
- Customer-reported issues have been fixed. See ["Fixed Issues in Release 5.3" on](#page-21-0) [page 16.](#page-21-0)

### <span id="page-7-1"></span>What's New in Release 5.2.1

- An Interm Development Release (IDR) is required to run Oracle Solaris 11.1 OS with release 5.2.1 of Oracle Virtual Networking host drivers. Contact Oracle Support and request the IDR for Oracle Solaris 11.1 SRU13.
- Support for MPxIO on Oracle Solaris 11.1 hosts. Additional multipathing solutions are supported in this release in case you do not want to use MPxIO. However, to use non-MPxIO multipathing, make sure that MPxIO is disabled. By default, MPxIO is disabled on Oracle Solaris 11.1 hosts. If you need to disable MPxIO, see ["Disable MPxIO on an Oracle Solaris 11.1 Host" on page 19](#page-24-0).
- Several customer-reported issues have been fixed. See ["Fixed Issues in Release](#page-21-1) [5.2.1" on page 16.](#page-21-1)

### <span id="page-7-2"></span>What's New in Release 5.1.2

■ Fixes to the Veritas DMP application are included in the release.

After upgrading to host drivers release 5.2.1 on servers running Veritas DMP, you must edit the /etc/system file and reboot the server for these fixes to take effect. If Veritas DMP is not running, you do not have edit the /etc/system file before booting the server. For information about the workarounds, see [16758070](#page-22-1) and [17025682](#page-22-2) in ["Fixed Issues" on page 15.](#page-20-0)

■ Several customer-reported issues have been fixed. See ["Fixed Issues in Release](#page-22-0) [5.1.2" on page 17.](#page-22-0)

# Minimum Requirements

<span id="page-8-0"></span>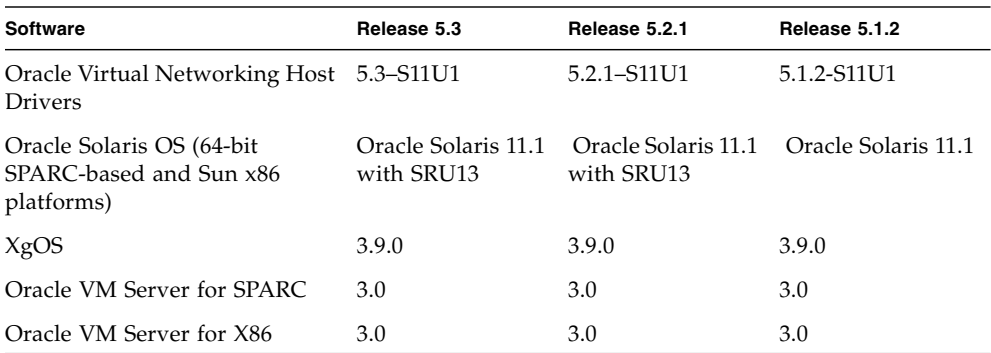

# <span id="page-8-1"></span>Supported HCAs

Host drivers releases 5.3, 5.2.1, and 5.1.2 support Oracle HCAs as well as third-party manufacturers' HCAs with the requirement that the HCAs use the required version of firmware. Refer to the HCA's product notes for latest firmware versions.

Supported Oracle HCAs include:

- Sun InfiniBand Dual Port 4x QDR PCIe Low Profile Host Channel Adapter M2. Refer to <http://docs.oracle.com/cd/E19241-01/index.html> for documentation.
- Sun InfiniBand Dual Port 4x QDR PCIe ExpressModule Host Channel Adapter M2. Refer to <http://docs.oracle.com/cd/E19157-01/index.html> for documentation.
- Oracle Dual Port QDR InfiniBand Adapter M3. Refer to [http://docs.oracle.com/cd/E40985\\_01/index.html](http://docs.oracle.com/cd/E40985_01/index.html) for documentation.

For third-party HCAs, consult the manufacturer's documentation for the required firmware version.

# <span id="page-9-0"></span>System Limitations and Restrictions

These topics document system limitations and restrictions for the host driver releases 5.3, 5.2.1, and 5.1.2.

- ["Limitations and Restrictions for Release 5.3" on page 4](#page-9-1)
- ["Limitations and Restrictions for Release 5.2.1" on page 4](#page-9-2)
- ["Limitations and Restrictions for Release 5.1.2" on page 5](#page-10-0)

### <span id="page-9-1"></span>Limitations and Restrictions for Release 5.3

#### ■ **Virtual Resources Supported per Oracle Solaris Server**

vNIC support:

- A maximum of 16 vNICs, which can be 8 vNICs and 8 PVI vNICs (typical configuration), 16 vNICs and 0 PVI vNICs, or 0 vNICs and 16 PVI vNICs.
- HA vNICs are not supported from the Oracle Fabric Interconnect. However, server-based HA vNICs are available natively though the IPMP on the Oracle Solaris server.

vHBA support:

■ A maximum of eight standalone vHBAs allowed.

### <span id="page-9-2"></span>Limitations and Restrictions for Release 5.2.1

■ **The** fcadm**,** fcinfo**, and** cfgadm **Utilities Are Not Supported**

The host HBA utilities fcadm, fcinfo, and cfgadm are not supported.

#### ■ **A vNIC or vHBA on an Oracle Solaris Host Cannot Be Deleted if It Is Part of an LDom or Oracle Solaris Zone**

Currently, a vNIC or vHBA cannot be deleted from an Oracle Solaris host if that vNIC or vHBA is part of an Oracle Solaris LDom or zone. Instead, to delete a vNIC or vHBA that is in an online zone or LDom, you must first disassociate the vNIC or vHBA from the zone or LDom, then delete the vNIC or vHBA.

#### ■ **Naming Guidelines for Oracle Solaris vNICs and vHBAs**

The host drivers do not support creation of a vNIC and vHBA with the same name. When you create a vNIC or vHBA, the two names must be different.

In the Oracle Solaris OS, the names of virtual resources are restricted to the following lengths:

- vNICs: 10 characters
- vHBAs: 15 characters
- Server profiles: 31 characters

With the Oracle Solaris OS, use the standard Oracle notation to name vNICs and vHBAs:

- *vnic-name***.***server-profilex*
- v*hba-name***.***server-profilex*

Replace (*x*) with a numeral at the end of a vNIC and vHBA name so that the vNIC and vHBA receive correctly enumerated instance numbers. There are no special numerals in the vNIC or vHBA name string (for example, 0 is not reserved). You can use any number of numerals in the vNIC and vHBA strings, as long as the entire name string complies with the name length limitation.

Some examples of acceptable vNIC and vHBA names:

- vnic0.profile1, vnic01.profile1, vnic001.profile1
- vhba1.profile1, vhba123.profile1, vhba987.profile1
- oracle2.profile1, webapps9.profile1, backups3.profile1
- **Virtual Resources Supported per Oracle Solaris Server**

vNIC support:

- A maximum of eight standalone vNICs are supported.
- HA vNICs are not supported from the Oracle Fabric Interconnect. However, server-based HA vNICs are available natively though the IPMP on the Oracle Solaris server.

vHBA support:

- A maximum of eight standalone vHBAs allowed.
- **Connectivity to Commonly Available Brocade FC Switches in Fabric-Port Mode (f-port).**

NPIV login must be enabled on the FC switch.

■ **Dynamic LUN Discovery Support**

Dynamic LUN discovery is supported in situations when no LUN masking is present and either an RSCN message is sent from the storage target, or a use-initiated rescan occurs on the vHBA.

## <span id="page-10-0"></span>Limitations and Restrictions for Release 5.1.2

- **vNIC Support for Oracle Solaris Server**
	- A maximum of eight standalone vNICs are supported.
- HA vNICs are not supported from the Oracle Fabric Interconnect. However, server-based HA vNICs are available natively though the IPMP on the Oracle Solaris server.
- **vHBA Support for Oracle Solaris Server**
	- A maximum of four standalone vHBAs are supported.
	- Ha vHBAs (multipathing) are not supported.

# <span id="page-11-0"></span>Downloading the Host Drivers

The host driver software is available through My Oracle Support (MOS). Access to MOS requires a valid user account and password. To register as a new user, view related documentation, or download software, go to:

<http://support.oracle.com>

## <span id="page-11-1"></span>▼ Download the Host Drivers

The host driver software is available through MOS, but the host driver documentation, including the release notes, are at:

<http://www.oracle.com/goto/FABRIC-INTERCONNECT/docs>

**1. Go to My Oracle Support:**

<http://support.oracle.com>

- **2. Log in with your account name and password.**
- **3. On the MOS home page, click the Patches & Updates tab.**
- **4. In the Patch Search panel, click the Product Or Family (Advanced) link.**
- **5. From the Product is drop-down menu, start typing "Oracle Virtual Networking Host Drivers."**

When you enter enough characters for the string to be unique, the drop-down will contain the entry you seek.

- **6. Click Oracle Virtual Networking Drivers.**
- **7. From the Release drop-down menu, select the checkbox for the version of the host drivers you want to download (for example, Oracle Virtual Networking Drivers 5.2.1).**
- **8. Click the Search button to display the search results.**
- **9. Select either the SPARC or x86-64 version of the host driver package by clicking the patch number.**
- **10. (Optional) Click the Read Me button to get more patch information.**
- **11. Click the Download button to download the package.**

# <span id="page-12-0"></span>Installing the Host Drivers

These topics describe how to install the host drivers. The host drivers package contains Oracle Solaris host drivers and other related tools.

- ["PreInstallation Requirements for All Releases" on page 7](#page-12-1)
- ["Install the Host Drivers" on page 7](#page-12-2)
- ["Uninstall the Host Drivers" on page 9](#page-14-0)

## <span id="page-12-1"></span>PreInstallation Requirements for All Releases

- See ["Minimum Requirements" on page 3](#page-8-0) for system requirements.
- The Oracle Solaris hosts must have at least one dual-port Oracle ConnectX2 QDR HCA.
- The HCA installed in the host must be running the correct minimum version of firmware. For more information, see ["Supported HCAs" on page 3.](#page-8-1)
- Root permissions are required on the Oracle Solaris host.
- Packages can be downloaded to any directory in the file system that the package-server user can read *except* for the /opt directory.
- The host drivers can be installed on either a web repository or a server's local device.
- One server reboot is required after the host drivers are installed.
- If your server is running Veritas DMP, note that extra steps are required as part of the installation as detailed in ["Install the Host Drivers" on page 7](#page-12-2).

## <span id="page-12-2"></span>▼ Install the Host Drivers

#### **1. Locate the Oracle host software.**

See ["Download the Host Drivers" on page 6](#page-11-1).

**2. Log in to the Oracle Solaris 11.1 server as** root**.**

**3. Copy the drivers onto the server.**

These packages can go anywhere in the file system *except* for /opt (for example, the root, /tmp or /ORCLovn). In this example procedure, the drivers are downloaded to /usr.

**Note –** If you are using a web repository, you can specify the URL for the location of the file. For example, use

https://deploy-srv1/oracle/system/io/ORCLovn-drv for a server named deploy-srv1 to install the host drivers in the oracle directory.

#### **4. Untar the TAR ball:**

#### **tar xvzf ORCLovn-5.***x***.***x***-SL-sparcv.tgz**

The host drivers are placed in the ORCLovn directory.

**5. Set up the publisher:**

**pkg set-publisher -p /usr/ORCLovn**

**6. Install the host drivers by using the** pkg install **command and specifying the host driver file name.**

**Note –** This step assumes an installation from a local repository. If you are installing the host drivers from a web repository, specify the URL for the location of the file.

**pkg install ORCLovn-drv**

**7. (Optional) Unset the publisher:**

#### **pkg unset-publisher /usr/ORCLovn**

After installing the host drivers, the xsadmd service sometimes is set to disabled state.

**8. After the drivers are installed,** *but before rebooting the server***, issue the following commands to check the state of** xsadmd**, and re-enable it if it is disabled:**

**svccfg -s application/xsadmd:default setprop general/enabled = true svccfg -s application/xsadmd:default refresh**

Allow these commands to complete.

**9. Reboot the server to load the drivers into memory:**

```
reboot --rv
or
shutdown -y -g0 -i6
```
- **10. After the reboot, you can verify that the host drivers are installed using any of the following options:**
- Issue the pkg list command and grep for ORCLovn-drv (part of the driver file name).
- Issue the svcs xsadmd command. If the xsadmd service is present and online, the host drivers are installed.
- Issue the modinfo command and grep for xs to see the modules that were installed.
- **11. If your server is running Veritas DMP, you must edit the** /etc/system **file as described in** ["Fixed Issues" on page 15](#page-20-0)**.**
	- For Veritas DMP running on SPARC T5 or M5 series servers, see Bug ID [17294921.](#page-22-3)
	- For Veritas DMP running on EMC, see Bug ID [16758070.](#page-22-1)

After the packages have been successfully added, you can configure vNICs and vHBAs. Refer to the *Oracle Virtual Networking XgOS Command-Line Interface User's Guide*.

## <span id="page-14-0"></span>▼ Uninstall the Host Drivers

Follow this procedure to remove the host drivers (for example, if you need to do a fresh installation instead of an upgrade).

#### **1. Halt all network and storage traffic.**

For example, set the interfaces to down state, and wait for network and storage traffic to quiesce.

**2. Unset the publisher by using the** pkg unset-publisher **command and specifying the directory where the host driver file exists:**

**pkg unset-publisher /usr/ORCLovn**

**3. Remove the currently installed host drivers by using the** pkg uninstall **command and specifying the host driver file name:**

**pkg uninstall ORCLovn-drv**

- **4. Reboot the Oracle Solaris server to clear the host drivers from memory.**
- **5. Allow the server to completely reboot, then log back in as** root**.**

## <span id="page-15-0"></span>Known Issues

- ["Known Issues in Release 5.3" on page 10](#page-15-1)
- ["Known Issues in Release 5.2.1" on page 12](#page-17-0)
- ["Known Issues in Release 5.1.2" on page 14](#page-19-0)

### Known Issues in Release 5.3

Also see ["Known Issues in Release 5.2.1" on page 12](#page-17-0) for more known issues.

<span id="page-15-1"></span>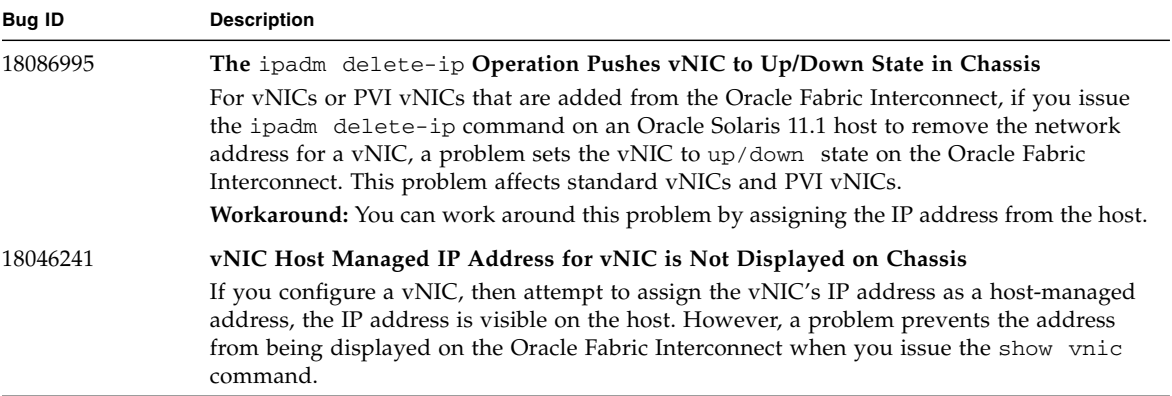

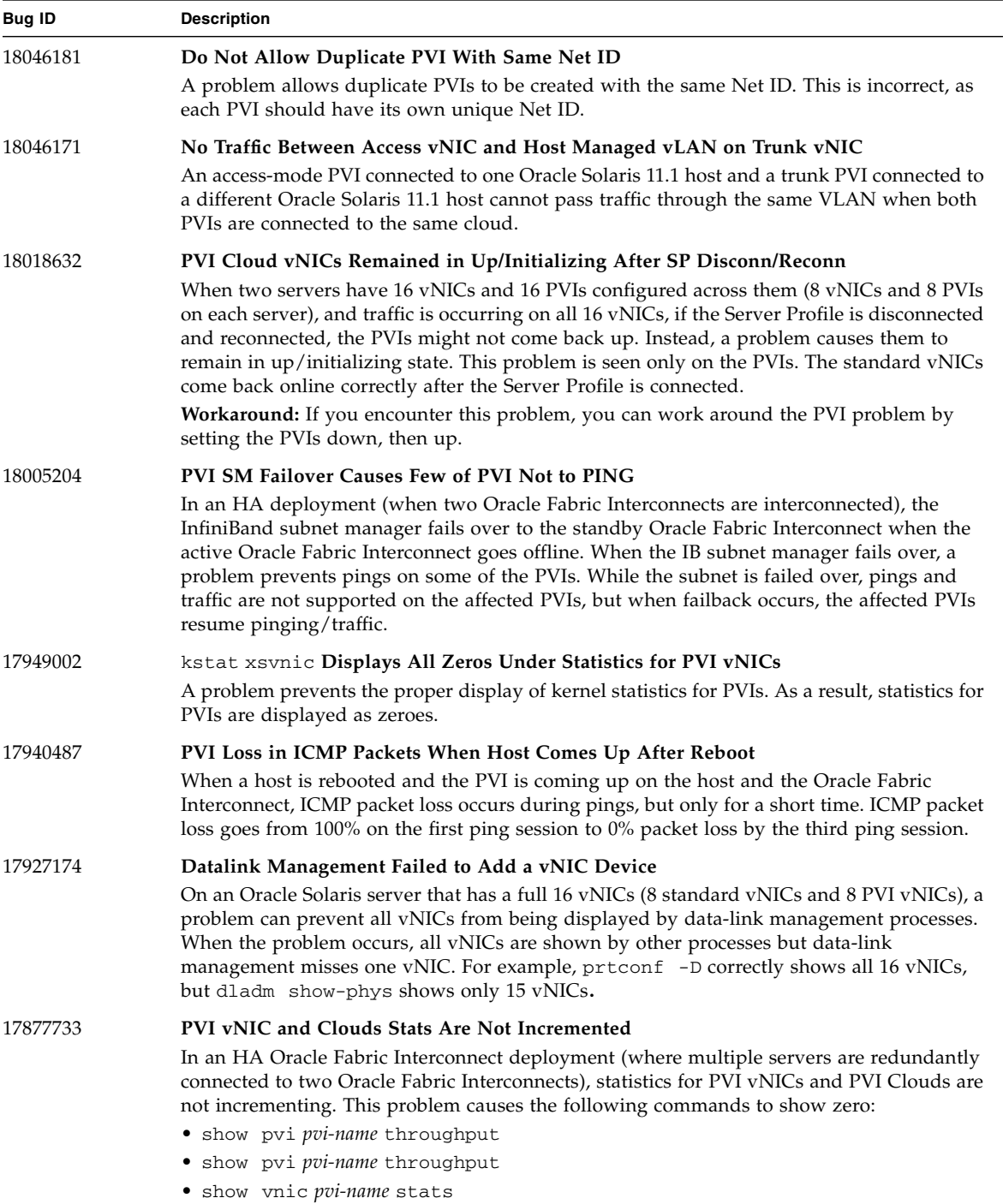

## Known Issues in Release 5.2.1

Also see ["Known Issues in Release 5.1.2" on page 14](#page-19-0) for more known issues.

<span id="page-17-0"></span>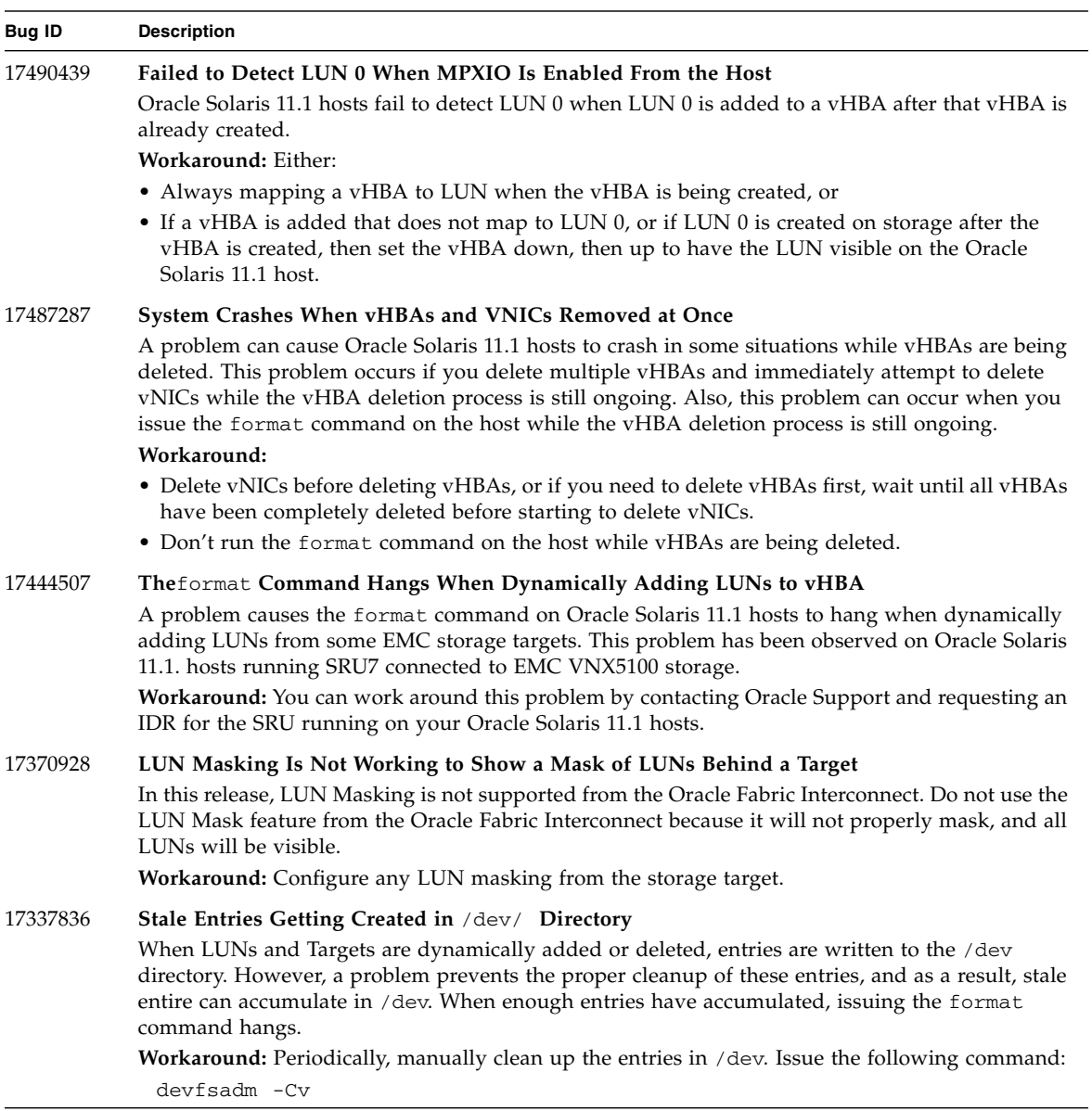

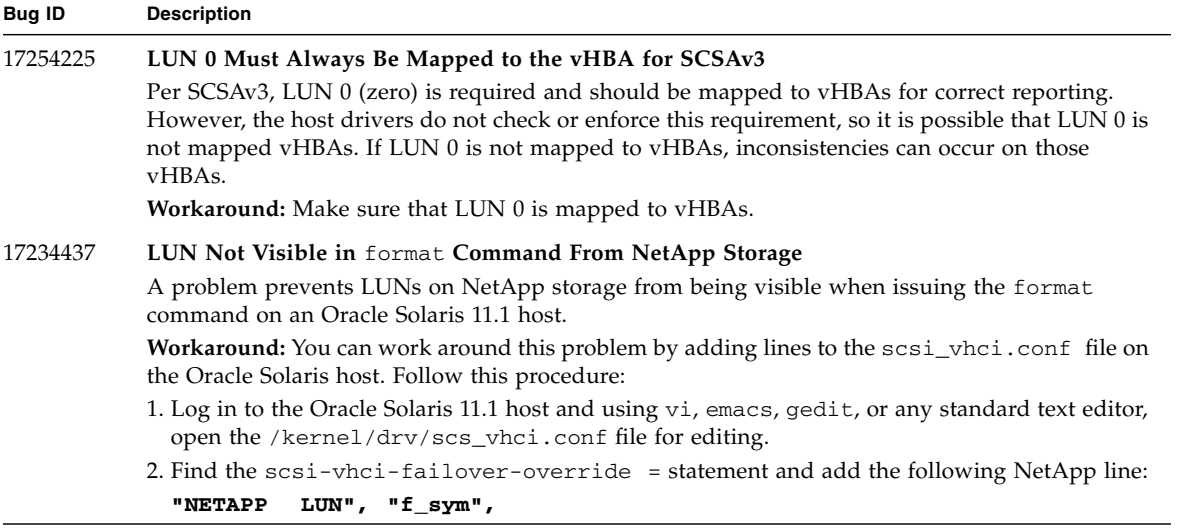

## Known Issues in Release 5.1.2

<span id="page-19-0"></span>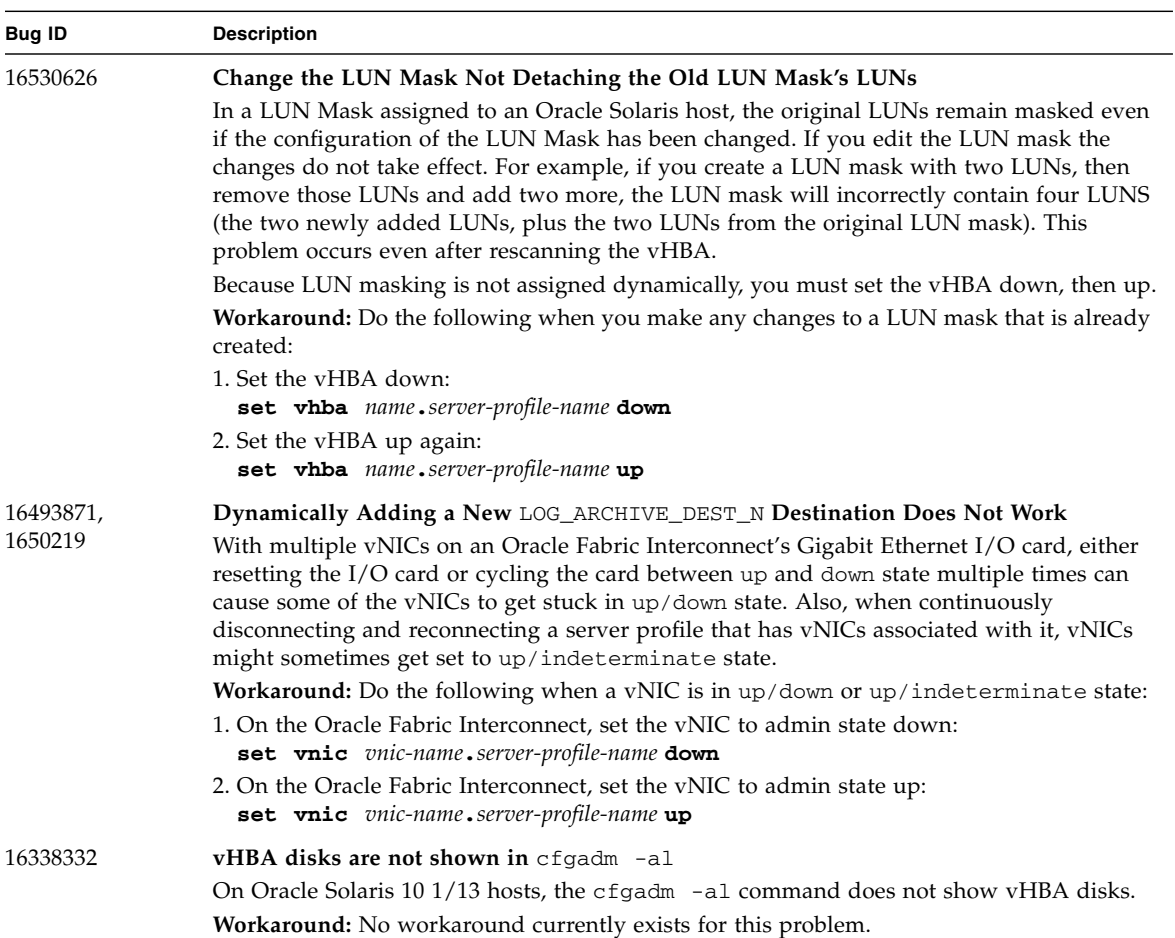

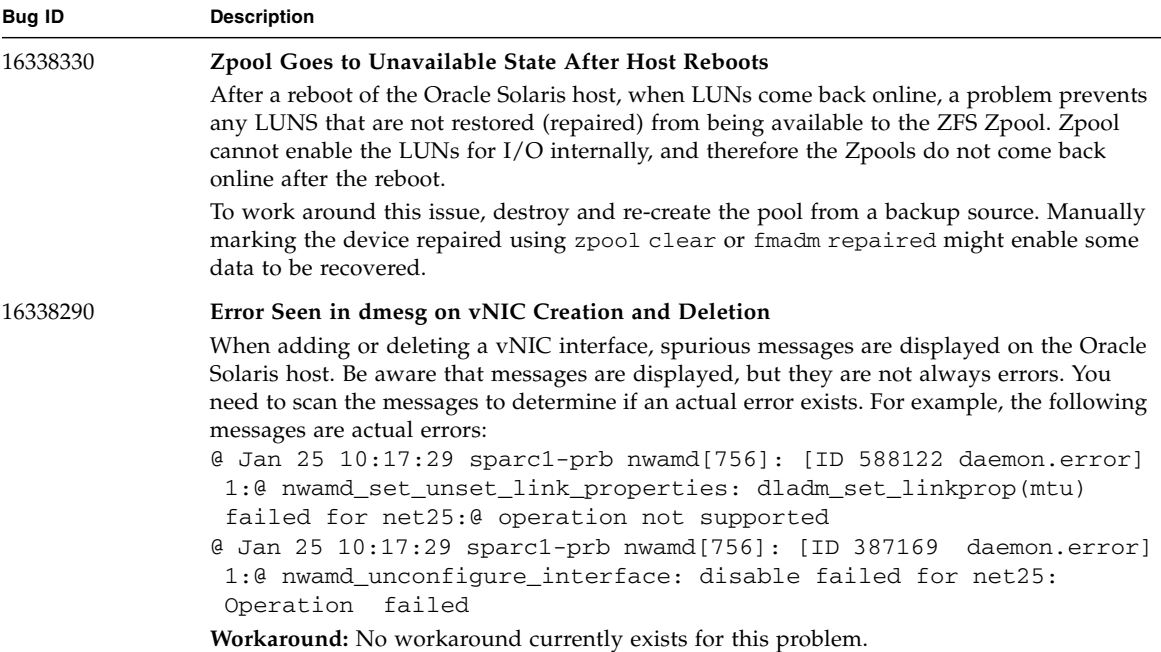

# <span id="page-20-0"></span>Fixed Issues

- ["Fixed Issues in Release 5.3" on page 16](#page-21-0)
- ["Fixed Issues in Release 5.2.1" on page 16](#page-21-1)
- ["Fixed Issues in Release 5.1.2" on page 17](#page-22-0)

### Fixed Issues in Release 5.3

Also see ["Fixed Issues in Release 5.2.1" on page 16](#page-21-1) for more fixed issues.

<span id="page-21-0"></span>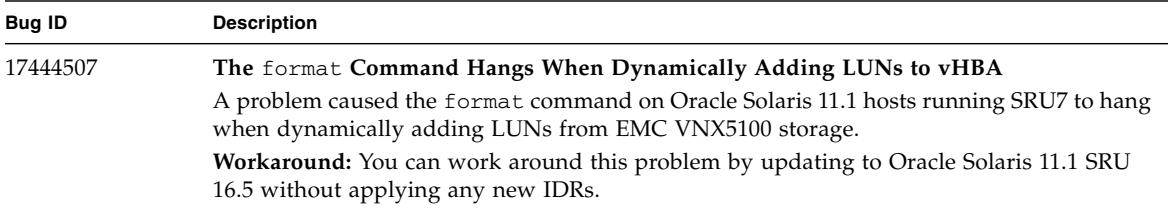

### Fixed Issues in Release 5.2.1

Also see "["Fixed Issues in Release 5.1.2" on page 17](#page-22-0) for more fixed issues.

<span id="page-21-1"></span>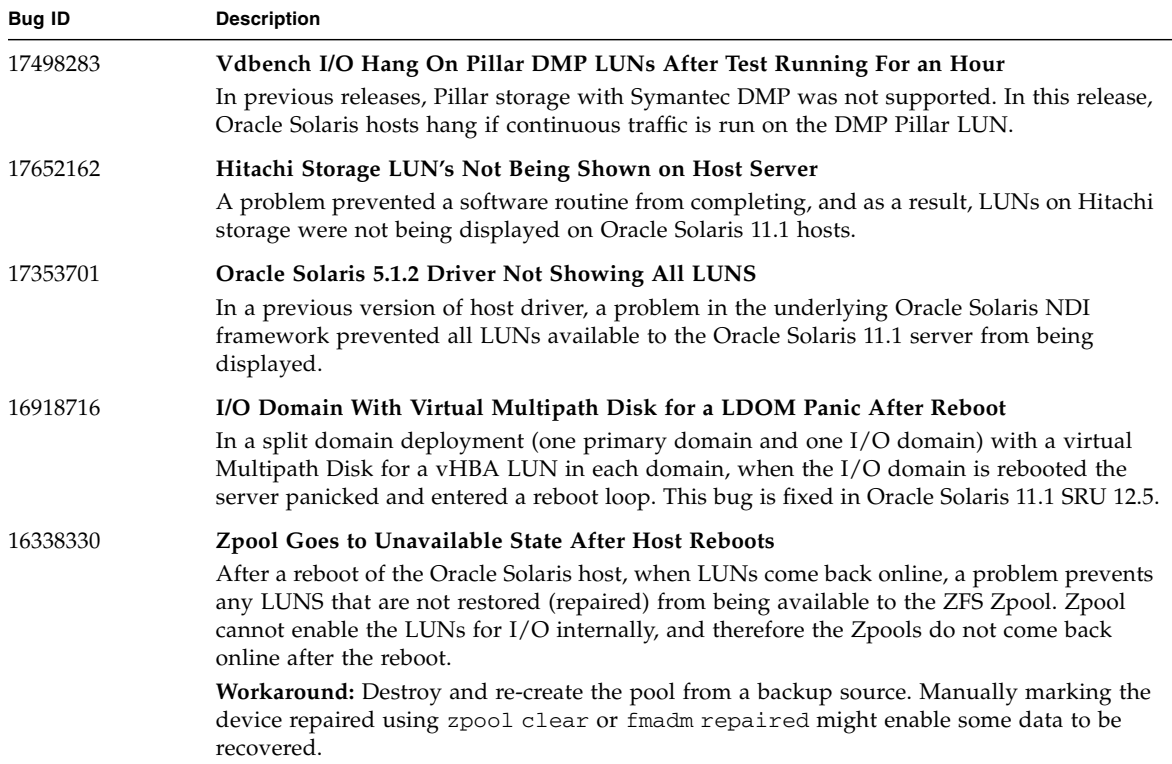

## Fixed Issues in Release 5.1.2

<span id="page-22-3"></span><span id="page-22-2"></span><span id="page-22-1"></span><span id="page-22-0"></span>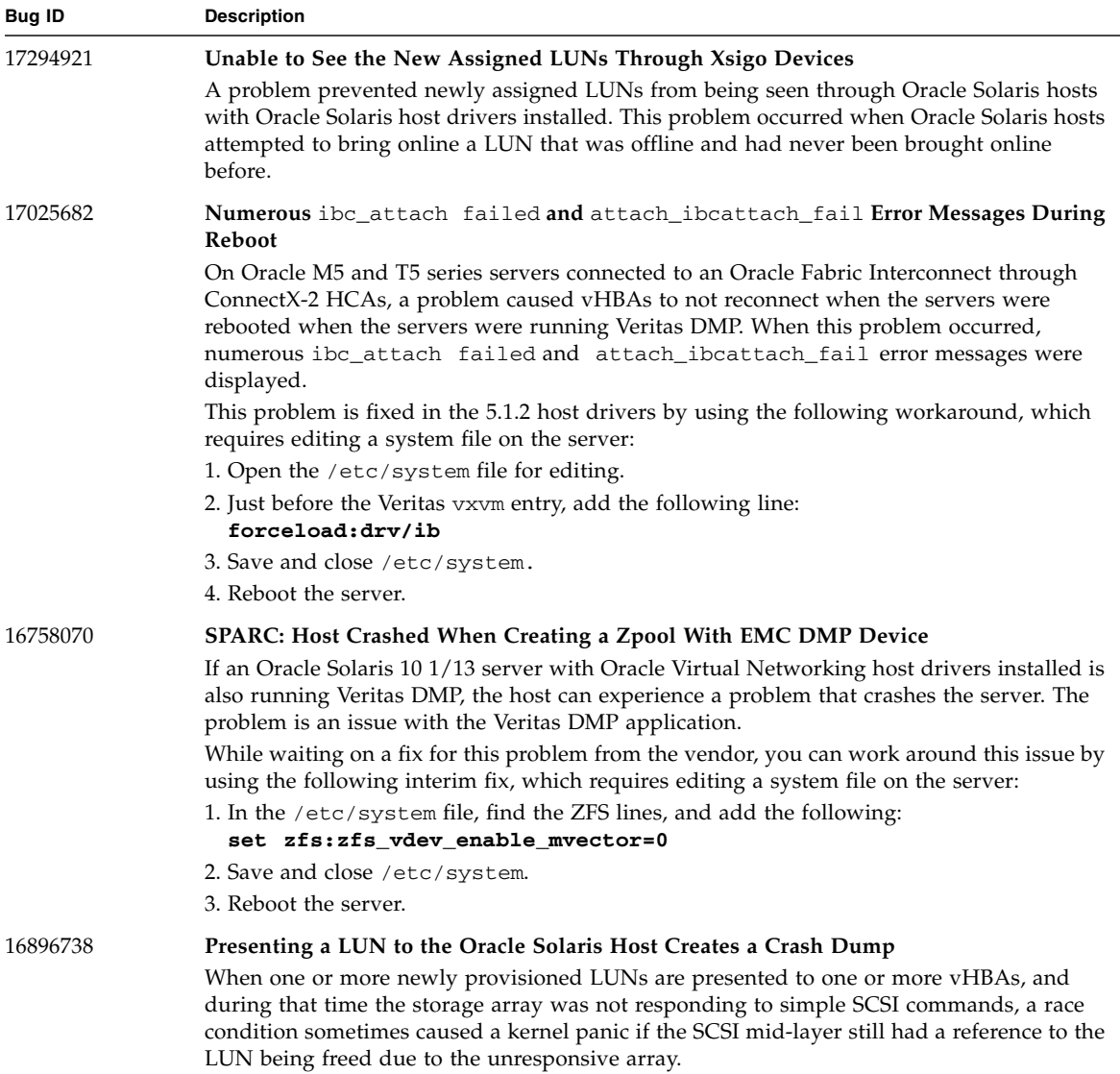

# <span id="page-23-0"></span>Documentation Issues

These topics describe known issues related to the product documentation.

## <span id="page-23-1"></span>Additional Step Required to Install Drivers

The chapter about installing Oracle Solaris host software in the *Fabric Interconnect Hardware and Host Drivers Installation Guide* has an incomplete procedure for installing host drivers for Oracle Solaris 11.1 OS. The following text supplements the text for the installation procedure:

After installing the host drivers, the xsadmd service sometimes is set to disabled state. After the drivers are installed, but *before rebooting the server*, issue the following commands to check the state of xsadmd, and reenable it if it is disabled:

```
svccfg -s application/xsadmd:default setprop general/enabled = true
svccfg -s application/xsadmd:default refresh
```
Allow these commands to complete, then reboot the server with either **reboot --rv** or **shutdown -y -g0 -i6**.

This additional text is applicable only to the installation procedure in the manual. The installation procedure documented in these release notes contains the additional text.

## <span id="page-23-2"></span>Using Non-MPxIO Multipathing, MPxIO Must Be Disabled

In release 5.2.1 of host drivers for Oracle Solaris 11.1 hosts, MPxIO multipathing is supported. By default, MPxIO multipathing software is enabled when the host drivers are installed. However, your network might use a different multipathing solution—for example, DMP.

Release 5.2.1 of host drivers for Oracle Solaris 11.1 also supports using non-MPxIO multipathing software with the requirement that MPxIO is explicitly disabled before using the other multipathing software. See ["Disable MPxIO on an Oracle Solaris 11.1](#page-24-0) [Host" on page 19](#page-24-0).

### <span id="page-24-0"></span>▼ Disable MPxIO on an Oracle Solaris 11.1 Host

To disable MPxIO on an Oracle Solaris 11.1 host, you must edit the xsvhba.conf file.

- **1. Open the** /kernel/drv/xsvhba.conf **file for editing.**
- **2. Change the** mpxio-disable="no" **entry to** mpxio-disable="yes"**.**
- **3. Save and close the file.**
- **4. Reboot the server.**

After the server reboots, MPxIO is disabled, and another multipathing software solution can be installed and used on the Oracle Solaris 11.1 host.

# <span id="page-24-1"></span>Red Hat Linux-to-Oracle Solaris Command Comparison

This table contains some commonly used Red Hat Linux commands and their equivalent Oracle Solaris commands. Online help is available for these commands through the Oracle Solaris manual pages (man *command-name*).

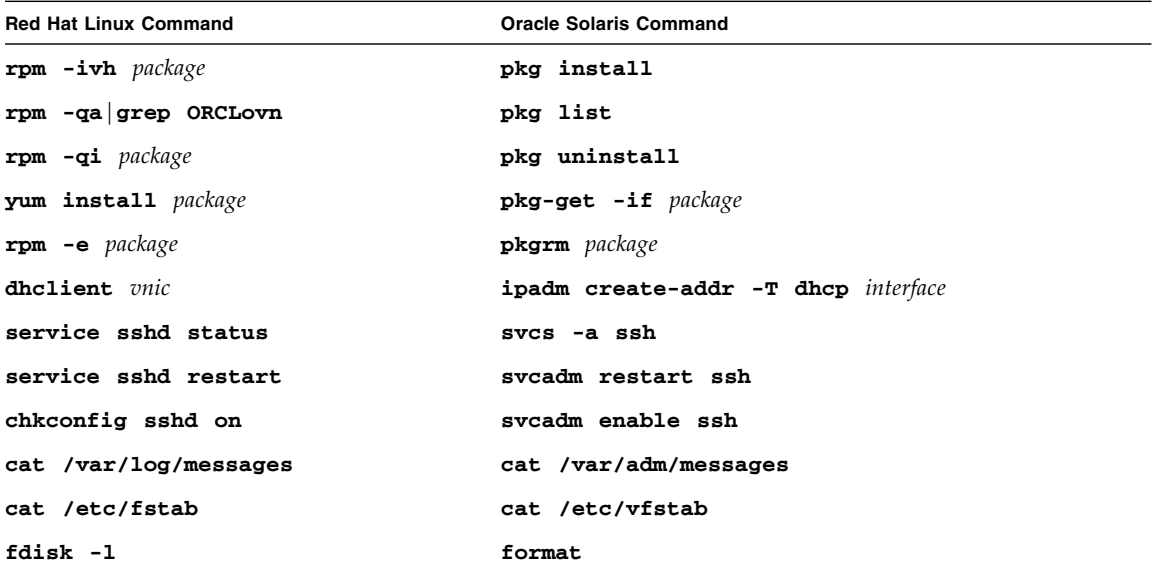

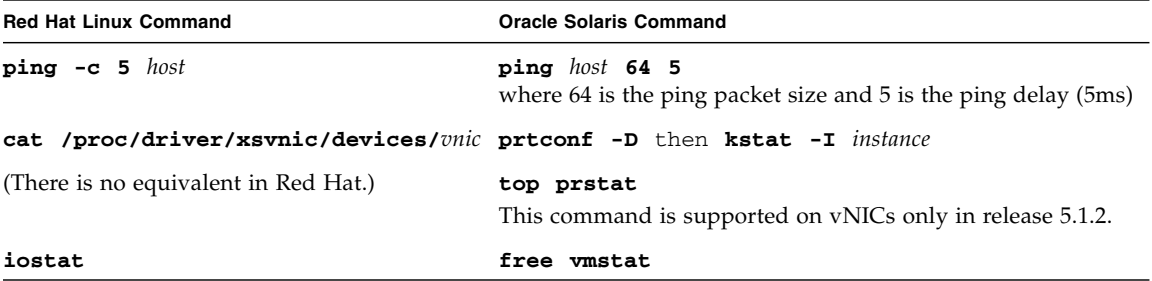